## GUIDE D'INSTALLATION DU JEU MAC

1. Cliquer sur Télécharger le jeu | Mac

## Pour jouer

Téléchargez la version pour ordinateur La meilleure option pour jouer sans désagréments causés par des problèmes de connexion.

**INSTALLER LE JEU | PC** NB : vous devrez décompresser le fichier Zip pour pouvoir jouer.

**INSTALLER LE JEU | MAC** 

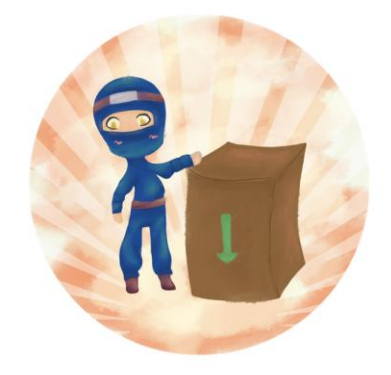

2. Faites un clic droit sur le fichier téléchargé et cliquez sur Open (ouvrir)

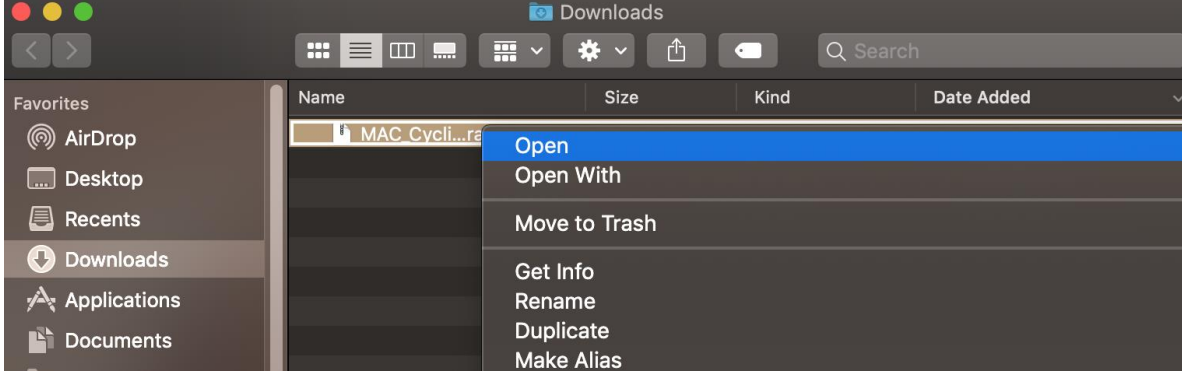

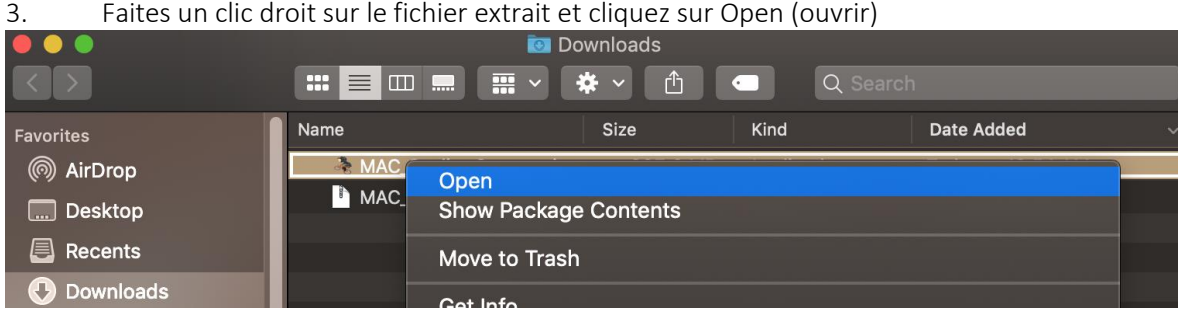

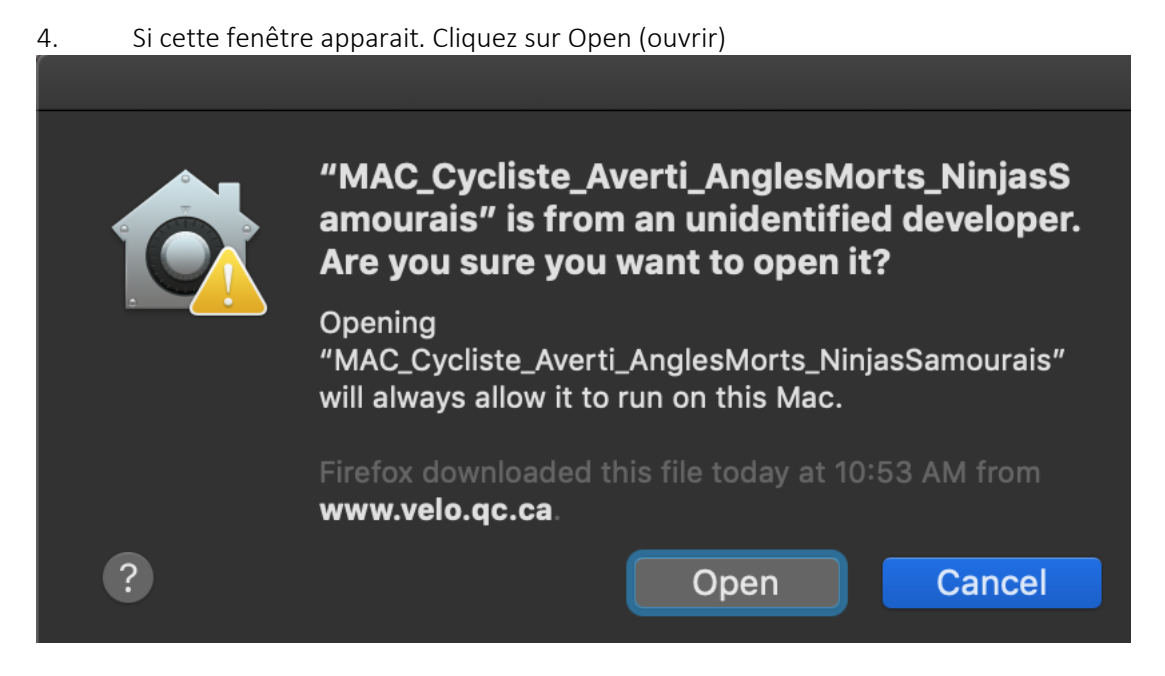

Si vous rencontrez des difficultés, merci d'essayer la version en ligne ou de communiquer avec votre contact Vélo Québec ou sur [notre page Facebook AKO Studio.](https://www.facebook.com/AkoStudioMtl)

Bon jeu!